**bettermarks 2021**

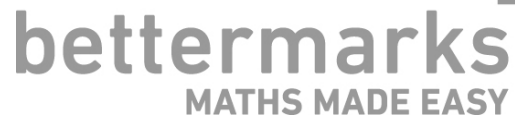

### 

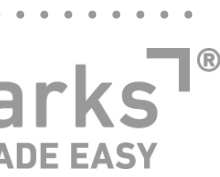

## **COVID-bedingte Lernrückstände entdecken und schließen So funktioniert's…**

## **Inhaltsverzeichnis**

[Vorgehensweise](#page-2-0)

[Anwendungsszenarien](#page-8-0)

[Häufige Fragen](#page-9-0)

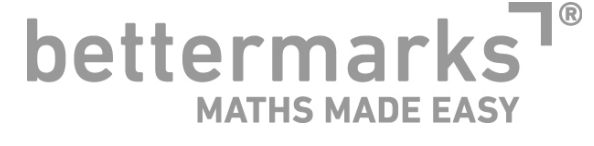

### <u>in the contract of the contract of the contract of the contract of the contract of the contract of the contract of the contract of the contract of the contract of the contract of the contract of the contract of the contra</u>

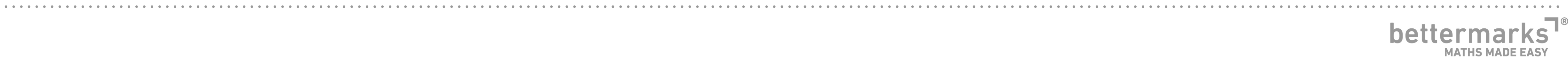

## <span id="page-2-0"></span>**Vorgehensweise**

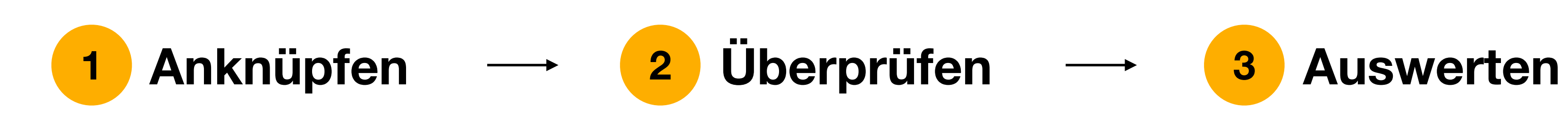

Verwendung von Lernmaterialien, um an das Vorwissen und die Erfahrungen der Lernenden anzuknüpfen.

Durchführung von Testbausteinen zur Überprüfung der Mindeststandards und Erkennung der Wissenslücken

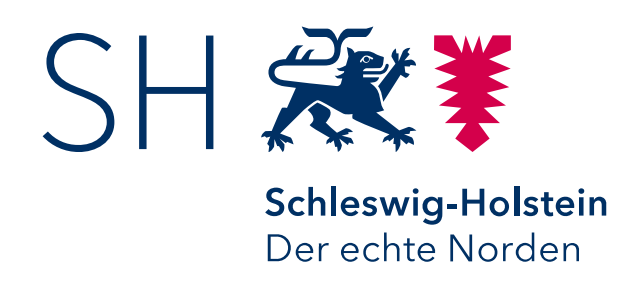

Schwerpunkte setzen für individuelles sowie gemeinsames Wiederholen und Üben

Erarbeitet in Kooperation mit dem Institut für Qualitätsentwicklung an Schulen Schleswig Holstein

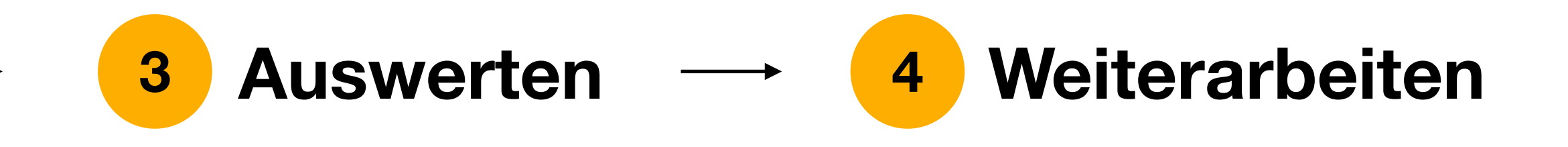

Einführung neuer Inhalte unter Berücksichtigung der Wissenslücken

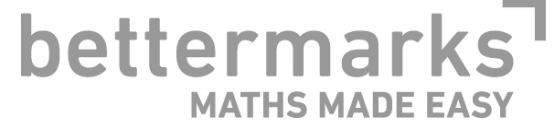

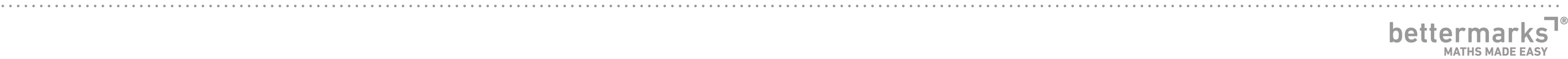

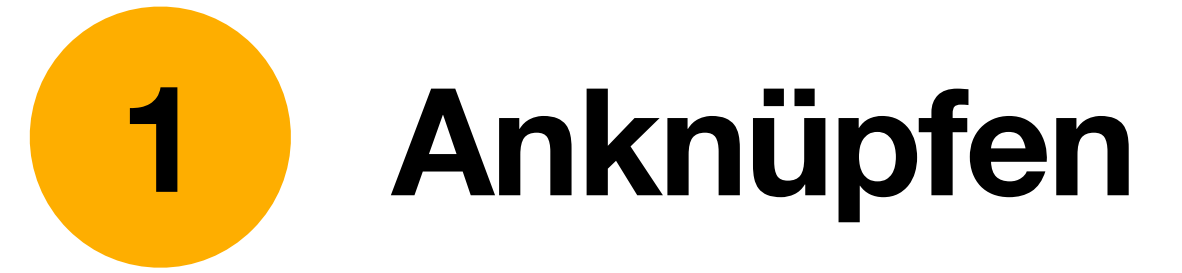

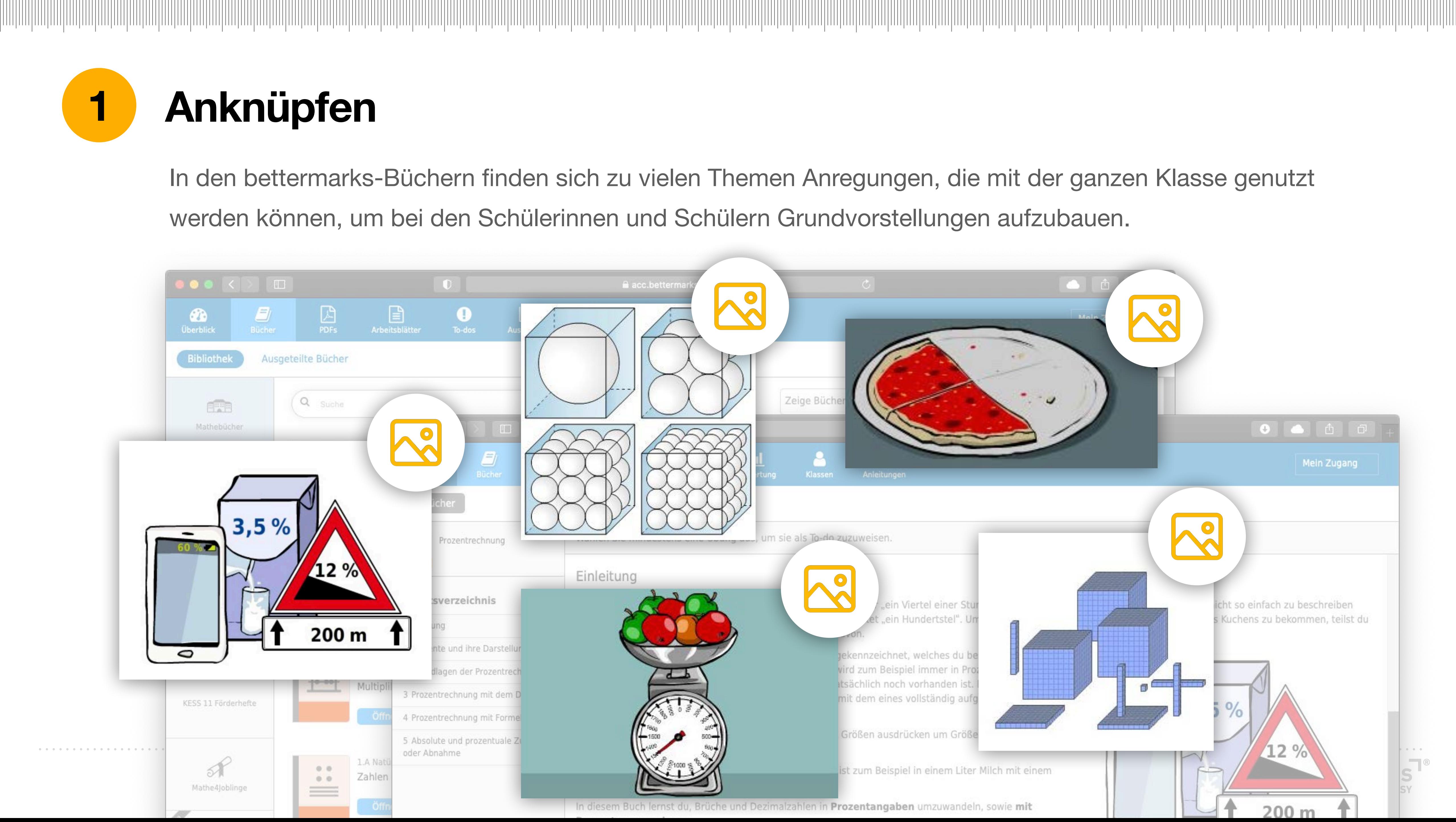

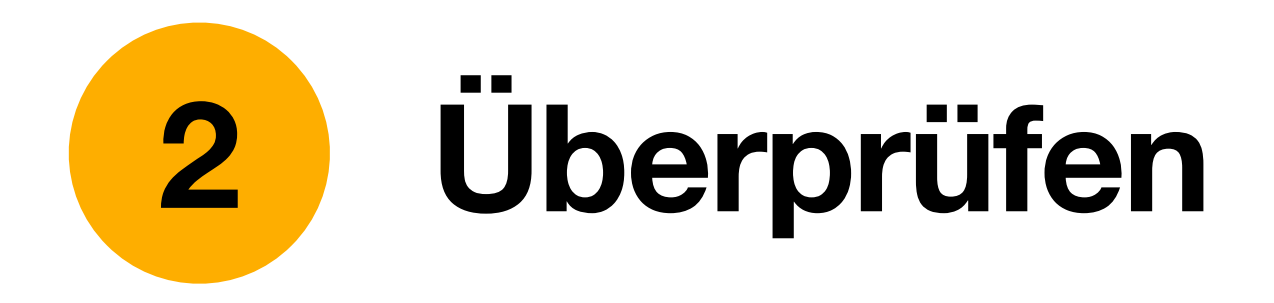

Bettermarks erstellt für die Klassenstufen 5, 6, 7, 8/9 und 10 Testbausteine. Diese Testbausteine werden SchülerInnen zugewiesen und decken Lücken im Grundwissen automatisch auf.

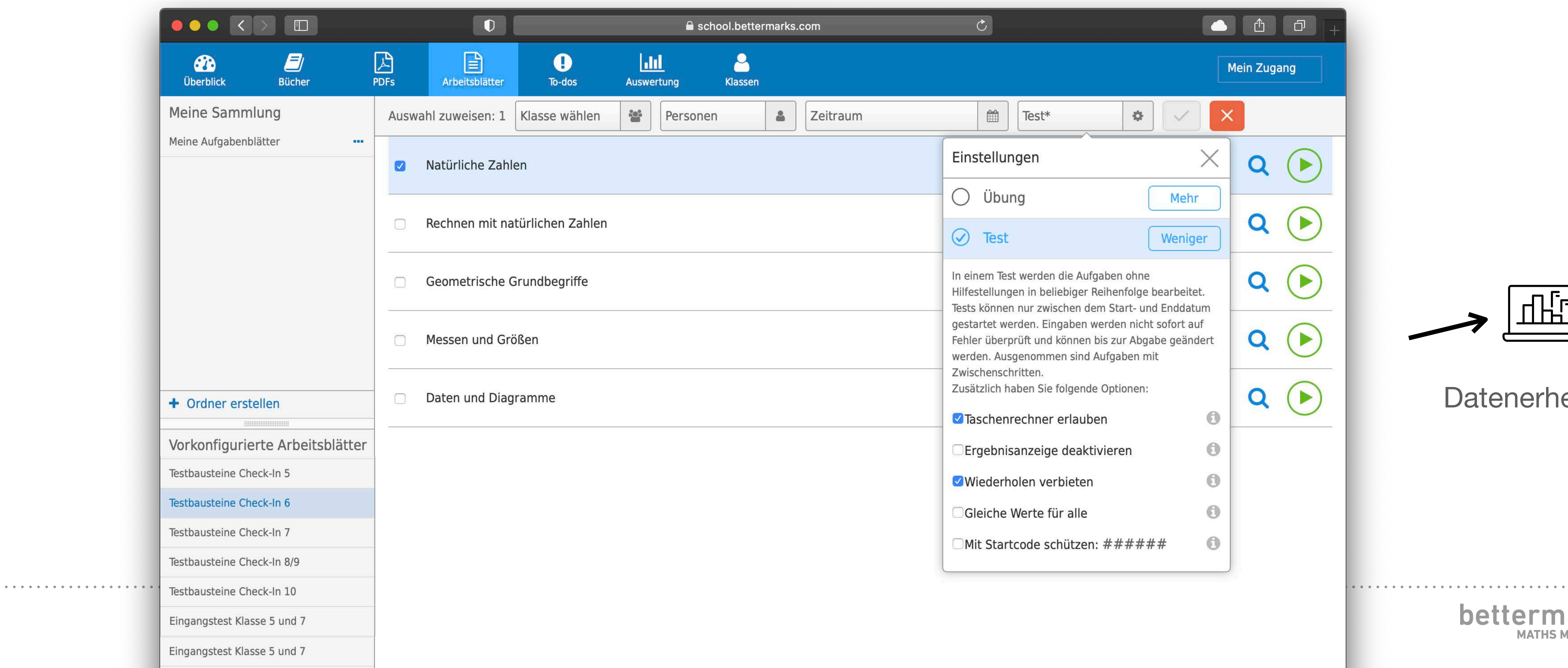

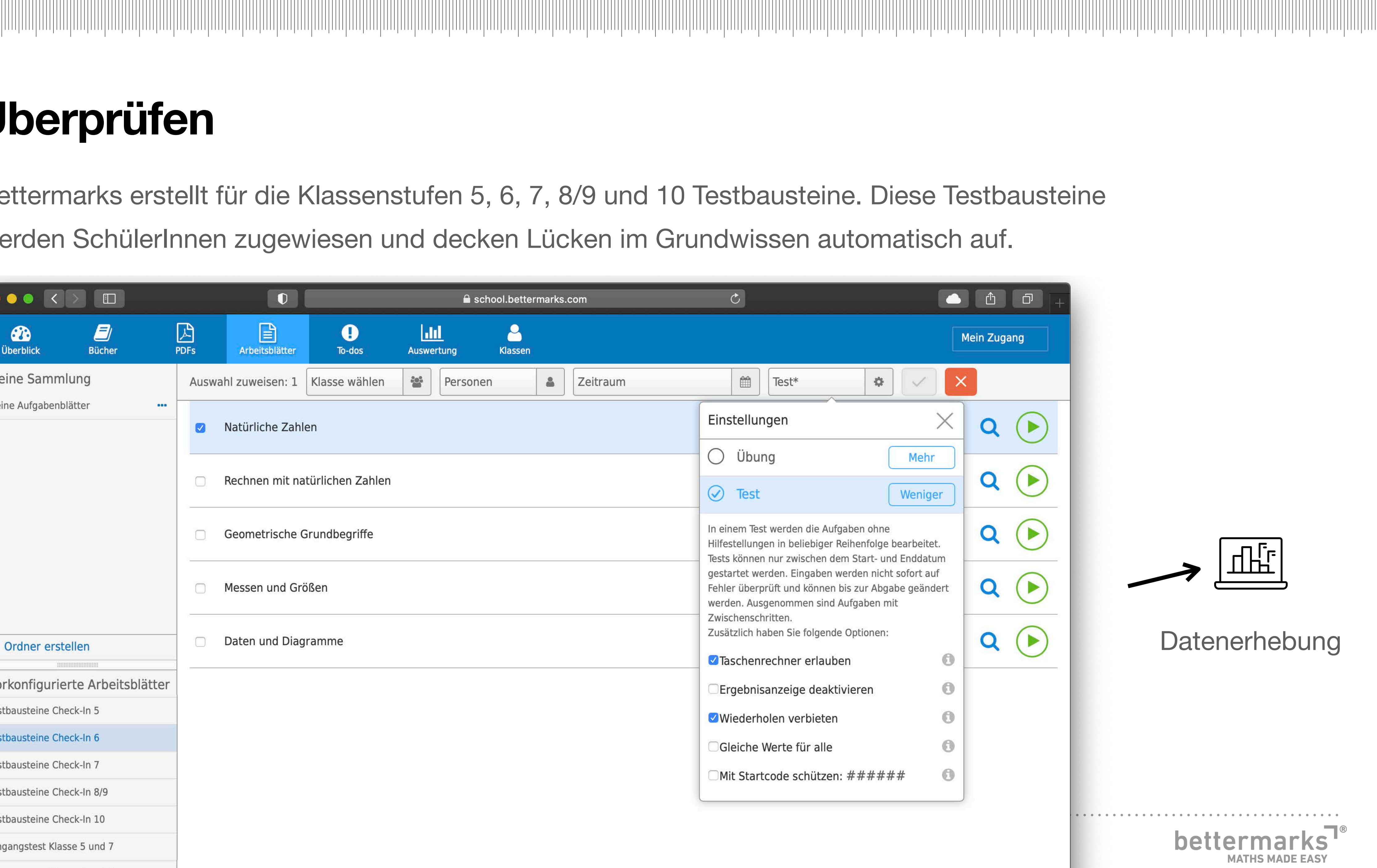

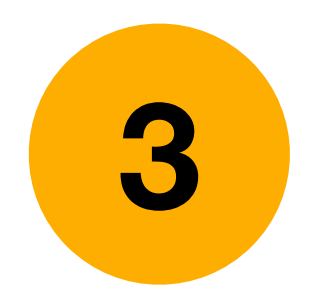

### **3 Auswerten & Erkennen von Wissenslücken**

Den Lehrkräften und den Schülerinnen und Schülern werden die Wissenslücken aufgezeigt. Die Lehrkraft setzt Schwerpunkte für die individuelle Weiterarbeit und identifiziert die Wissenslücken, die an geeigneter Stelle im Plenum wieder aufgenommen werden sollen.

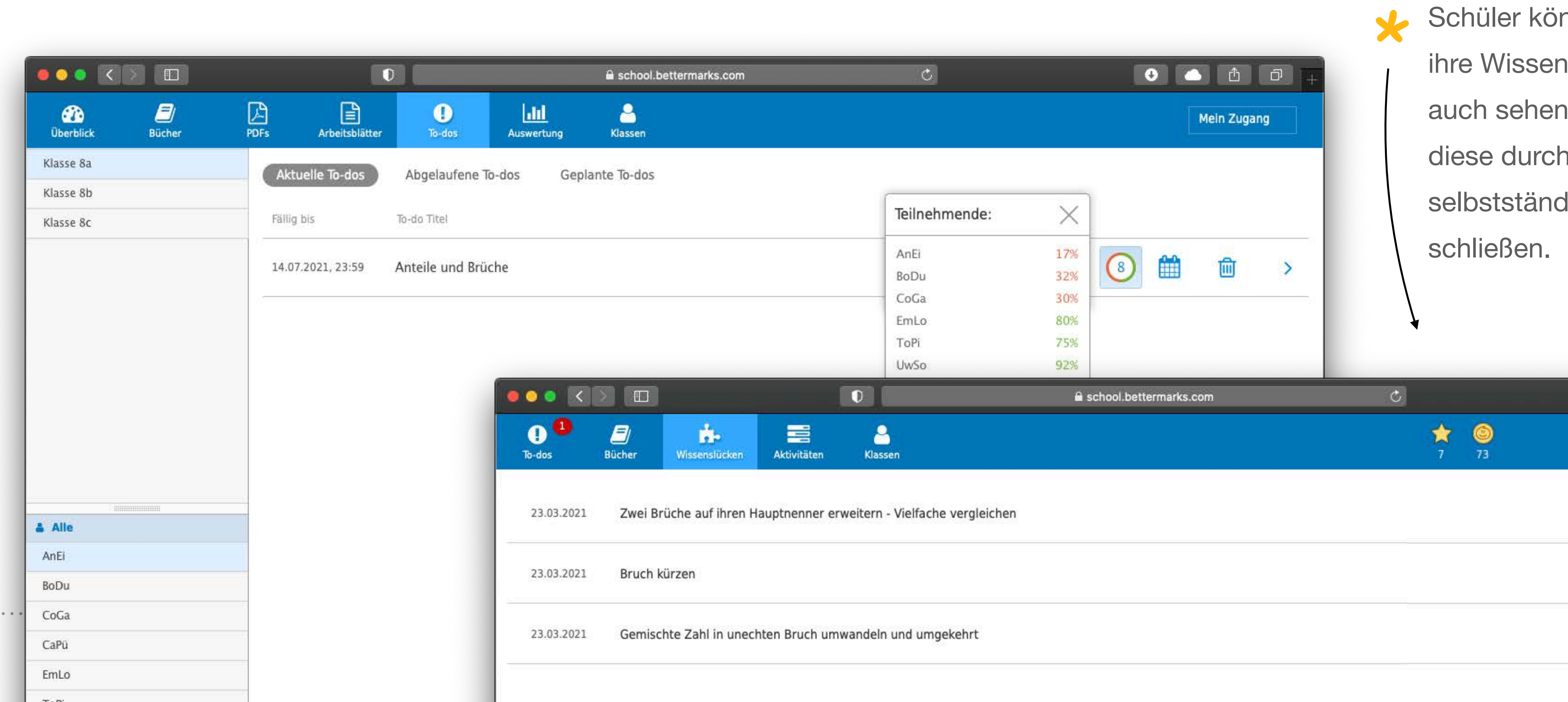

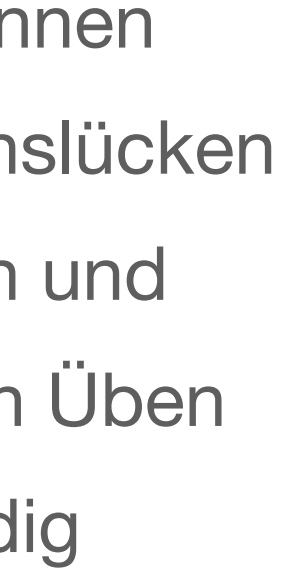

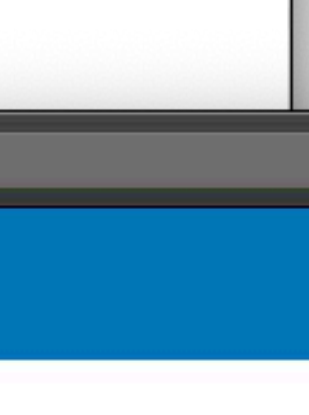

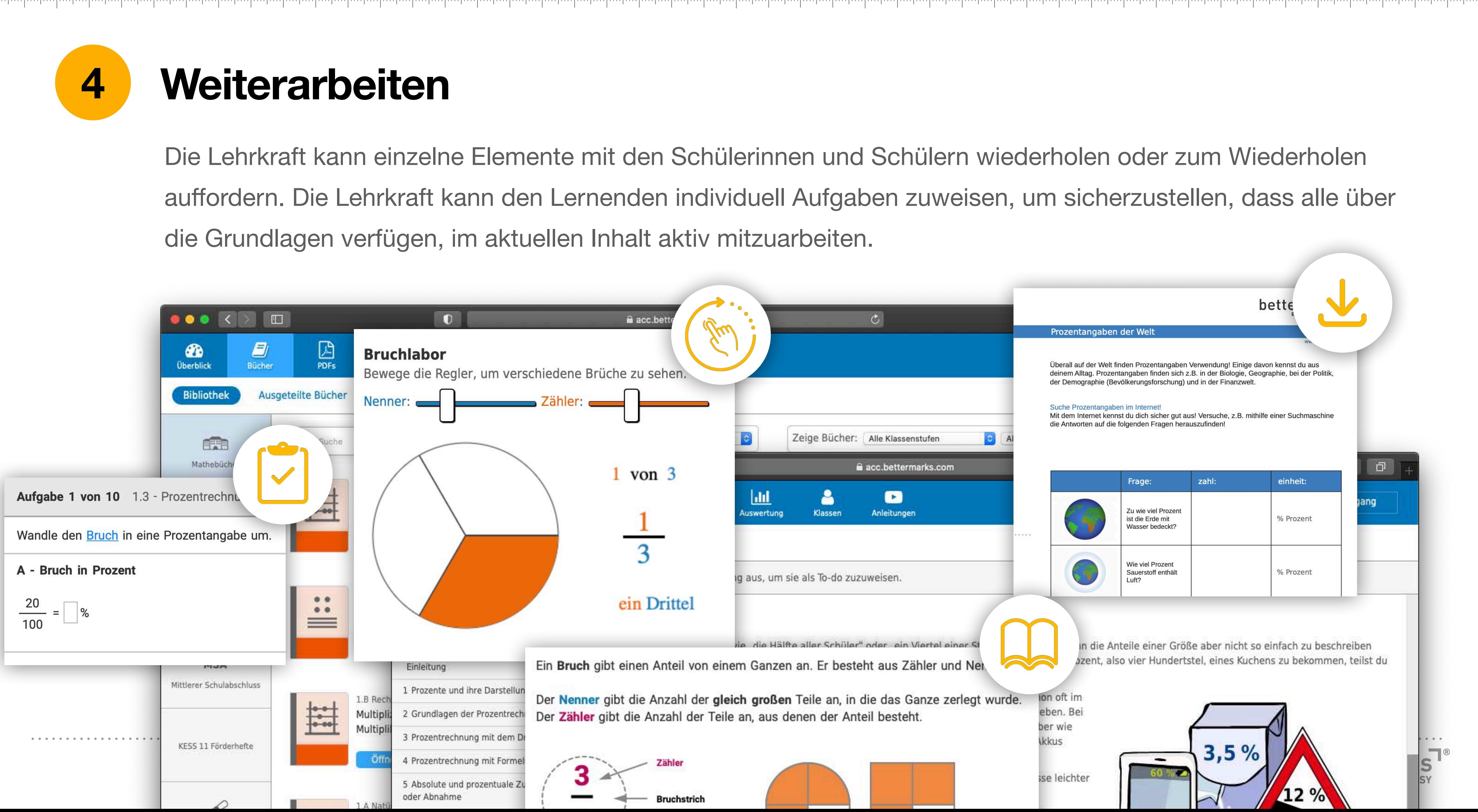

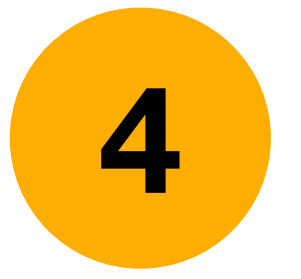

### Die Schülerinnen und Schüler können auch selbstständig ihre Wissenslücken schließen. Dafür steht

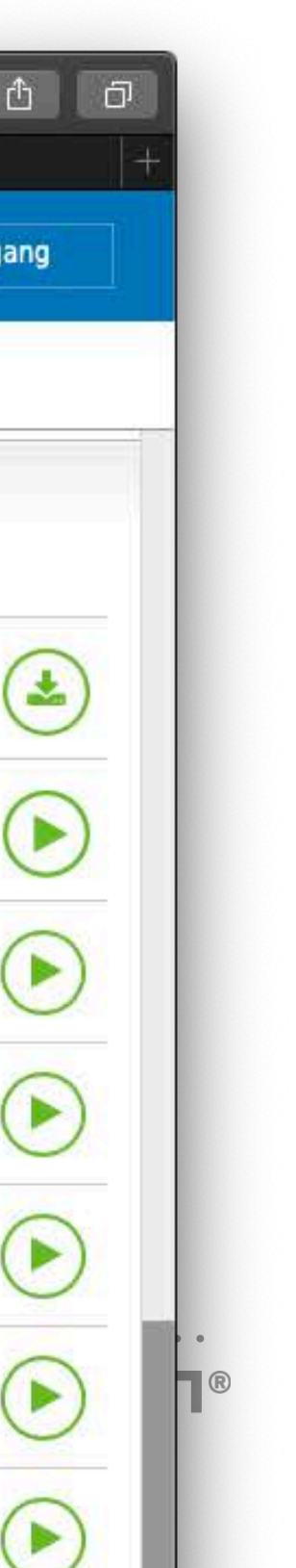

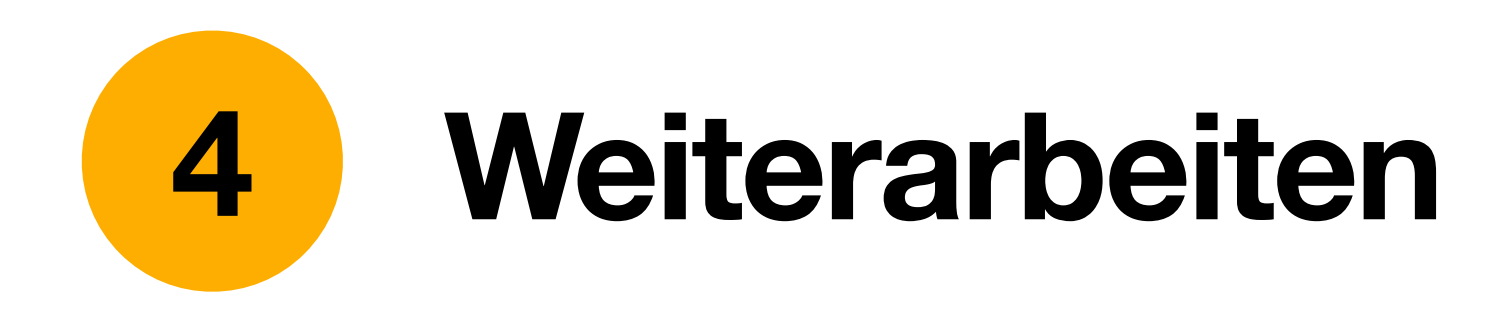

vielfältiges Übungs- und Testmaterial zur Verfügung.

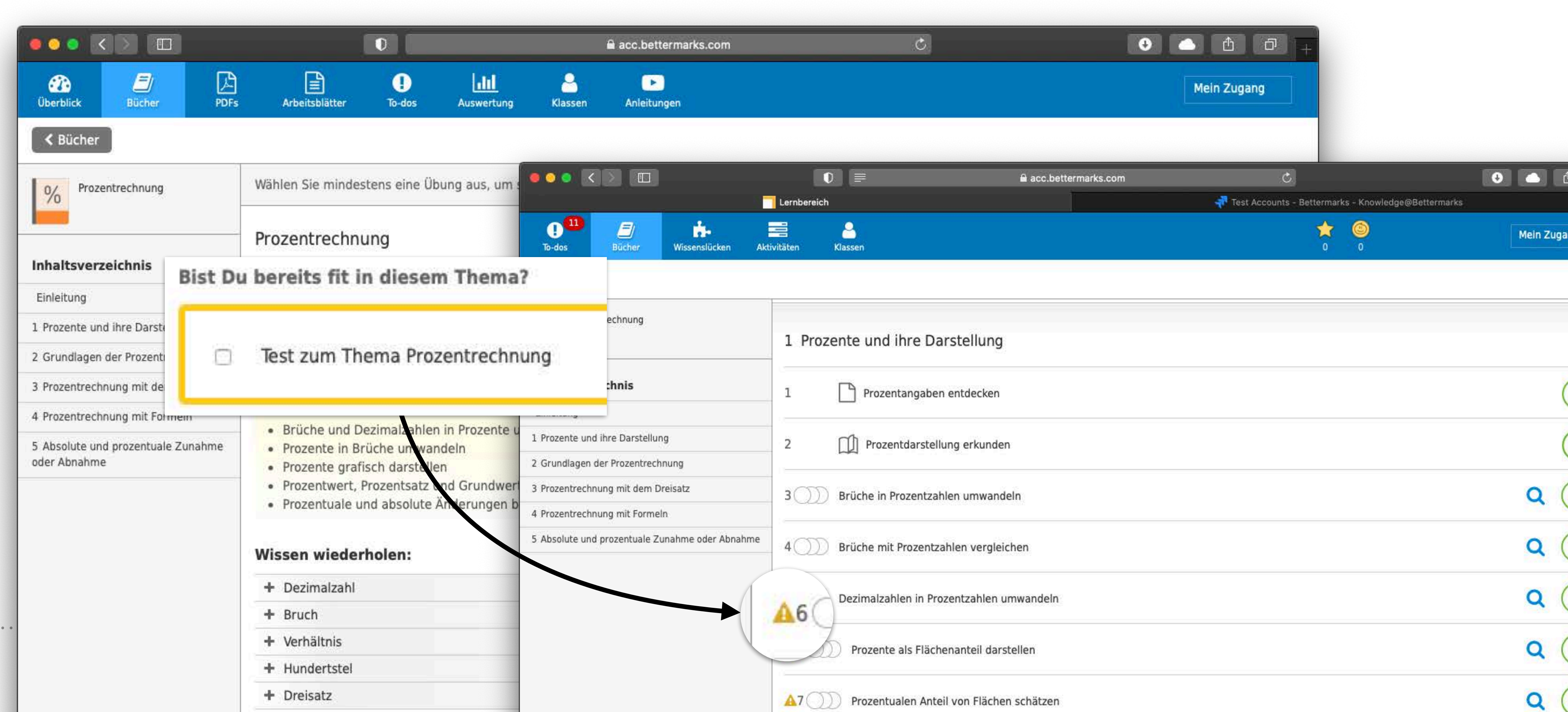

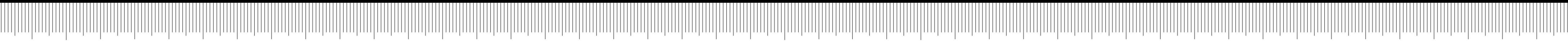

– Zuweisung für die Klassenstufe relevanter In einer Stunde nicht länger als 20 Minuten testen

Übersichten betrachten: Wie ist der Leistungsstand der Klasse? Welche SuS brauchen intensive Lernbegleitung?

z. B. "Wenn Marie ¾ ihrer Pizza gegessen hat und Aisha ⅔, wer hat dann mehr gegessen?"

Ergebnisse in der Unterrichtsplanung (Differenzierung) berücksichtigen

z. B. mit Hilfe eines Downloadbalkens, der an den Bruchstreifen anknüpft; zuweisen von Buchkapiteln oder Übungen für einzelne Schülerinnen und **Schüler** 

**bettermarks** 

### <span id="page-8-0"></span>

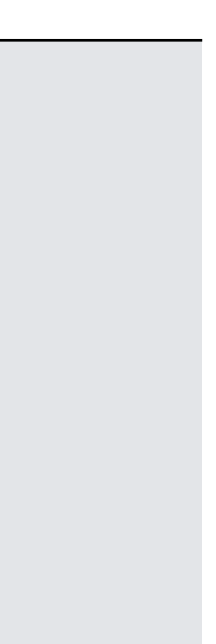

#### **Einführung eines neuen Themas**

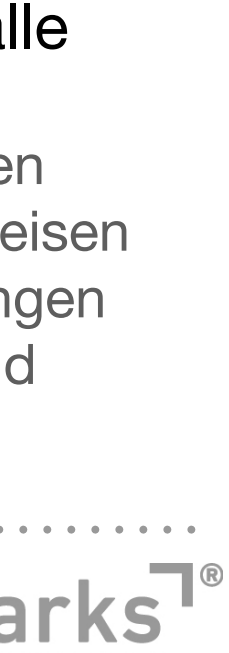

z.B. Prozentrechnung

#### Impuls der Lehrkraft, an das Vorwissen anzuknüpfen

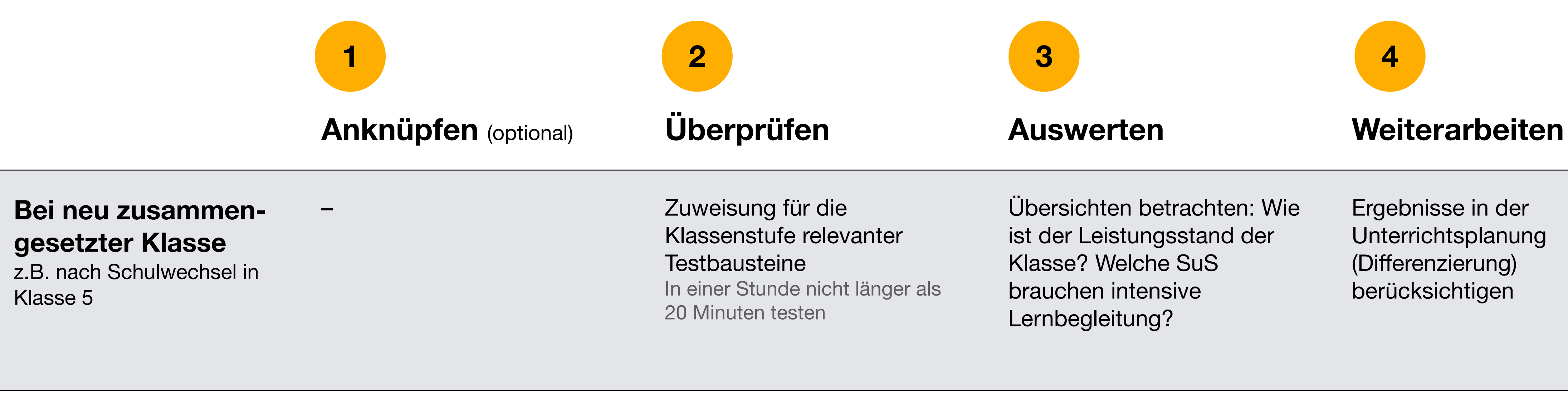

Zuweisung der für das Thema relevanten **Testbausteine** z. B. Bruchrechnung

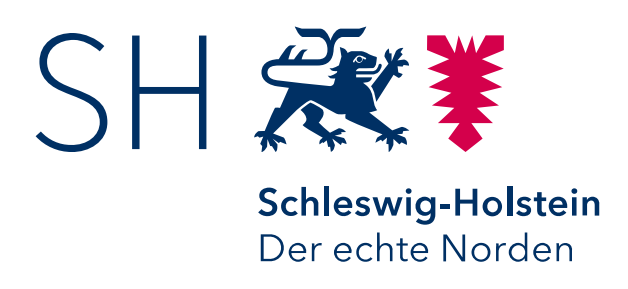

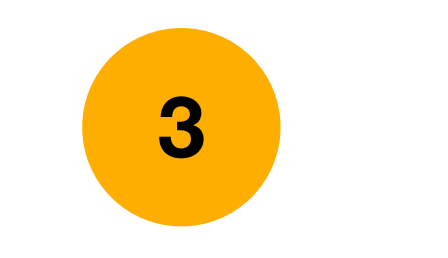

Übersichten betrachten: Welche Dinge müssen alle wiederholen? Welche Lücken liegen individuell vor?

#### Einstieg in das Thema, Wiederaufgreifen der Grundvorstellungen für alle

## **Anwendungsszenarien**

Erarbeitet in Kooperation mit dem Institut für Qualitätsentwicklung an Schulen Schleswig Holstein

## **Häufige Fragen**

[Wo finde ich die Testbausteine?](#page-10-0)

[Wann führe ich die Tests durch?](#page-11-0)

[Mit welchen Einstellungen weise ich die Testbausteine zu?](#page-12-0)

[Wie werte ich die Ergebnisse aus?](#page-13-0)

[Wie erkenne ich die Wissenslücken?](#page-14-0)

[Wie können Schülerinnen und Schüler die Wissenslücken schließen?](#page-15-0)

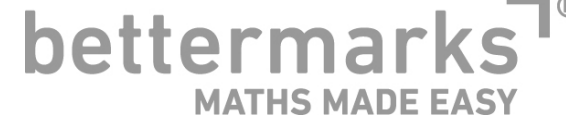

### <span id="page-9-0"></span><u> 1986 - Andrea Stadt Britain, Amerikaansk politik foar it fan de famme fan de famme fan de famme fan de famme fan de famme fan de famme fan de famme fan de famme fan de famme fan de famme fan de famme fan de famme fan de </u>

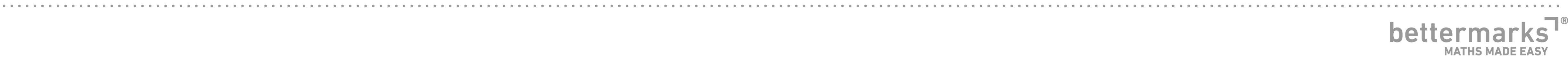

### **Wo finde ich die Testbausteine?**

https://de.bettermarks.com/lernluecken/#section-21-2227

Die Testbausteine finden sie in Ihrem Bereich für Lehrkräfte unter

#### **"Arbeitsblätter/Vorkonfigurierte Arbeitsblätter".**

Die Testbausteine sind nach Klassenstufen 5, 6, 7, 8/9 und 10 gruppiert.

[Eine Vorschau aller Testbausteine können Sie](https://de.bettermarks.com/lernluecken/#section-21-2227)  sich hier herunterladen. >

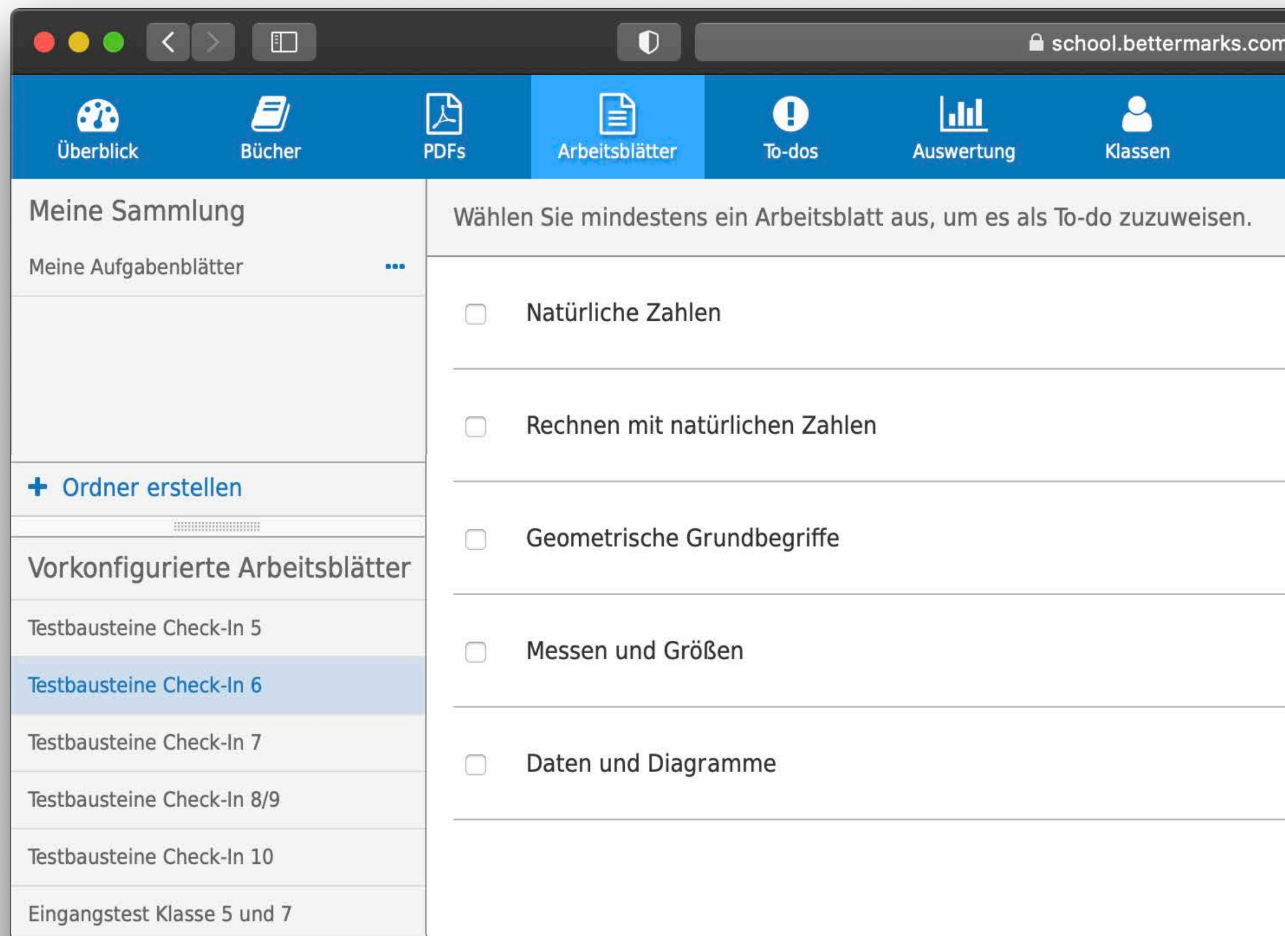

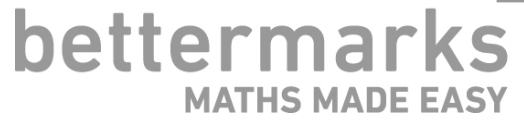

### <span id="page-10-0"></span>

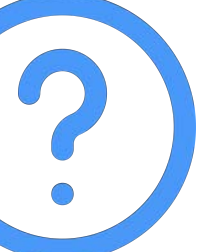

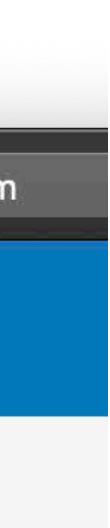

### <span id="page-11-0"></span>**Wann führe ich die Tests durch?**

#### **Mindeststandards je Thema**

Führen Sie die Tests mit den Testbausteinen vor jedem Thema durch, wenn sie mit der Klasse das Vorwissen und die Erfahrungen der Schülerinnen und Schüler abgerufen haben.

#### **Mindeststandards einer Klassenstufe**

Alternativ können Sie zu Beginn des Schuljahres alle relevanten Testbausteine des Vorjahres zuweisen. Ihre Schülerinnen und Schüler können jeden Testbaustein einzeln nacheinander starten und erledigen.

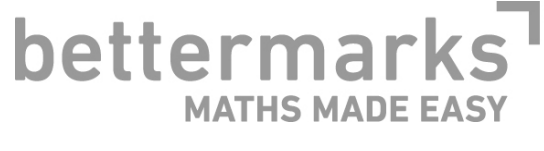

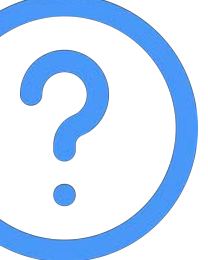

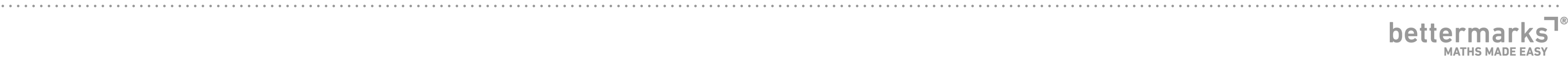

## <span id="page-12-0"></span>**Mit welchen Einstellungen weise ich die Testbausteine zu?**

#### **Weisen sie die Testbausteine unbedingt als Test zu.**

Aktivieren Sie außerdem unbedingt die Option "Wiederholen verb nachdem Sie auf "Mehr" geklickt haben.

Schülerinnen und Schüler sollten den Test nur einmal rechnen, da Aufgaben in den Testbausteinen feste Werte haben. Wurde der Te nicht abgegeben, kann er jedoch unterbrochen und innerhalb des Ihnen festgelegten Zeitraums wieder fortgesetzt werden. Zusätzlich haben Sie folgende Optionen:

- Taschenrechner erlauben
- Ergebnisanzeige deaktivieren
- Wiederholen verbieten
- Gleiche Werte für alle (bei den Testbausteinen überflüssig, da d Aufgaben hier feste Werte haben
- Mit Startcode schützen

 $22.50$   $\theta$   $\theta$   $\theta$ 

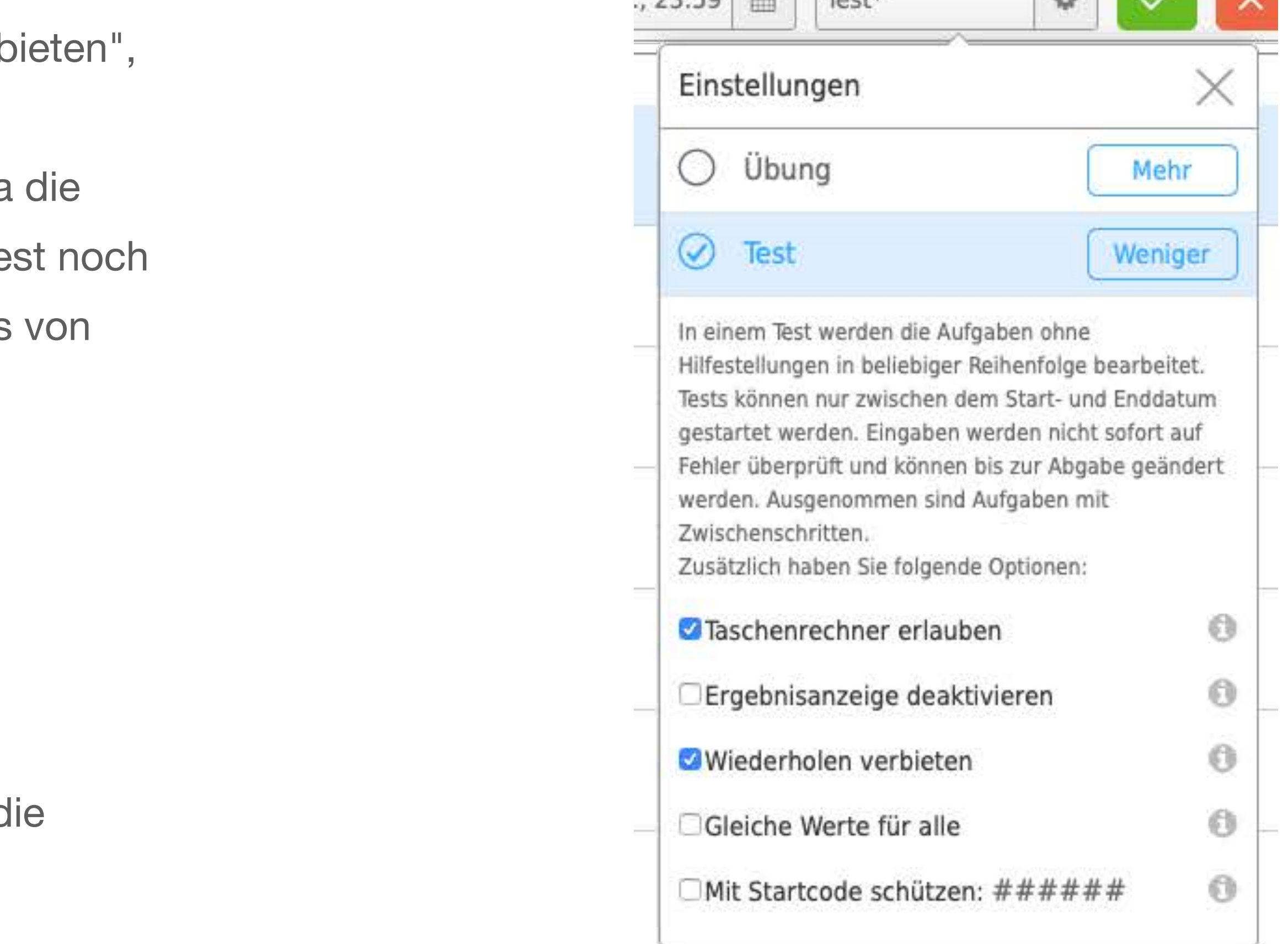

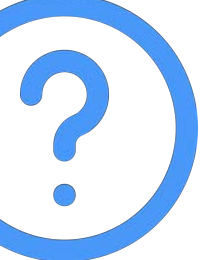

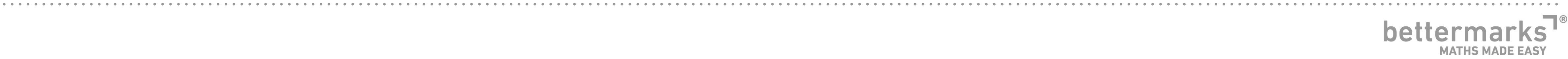

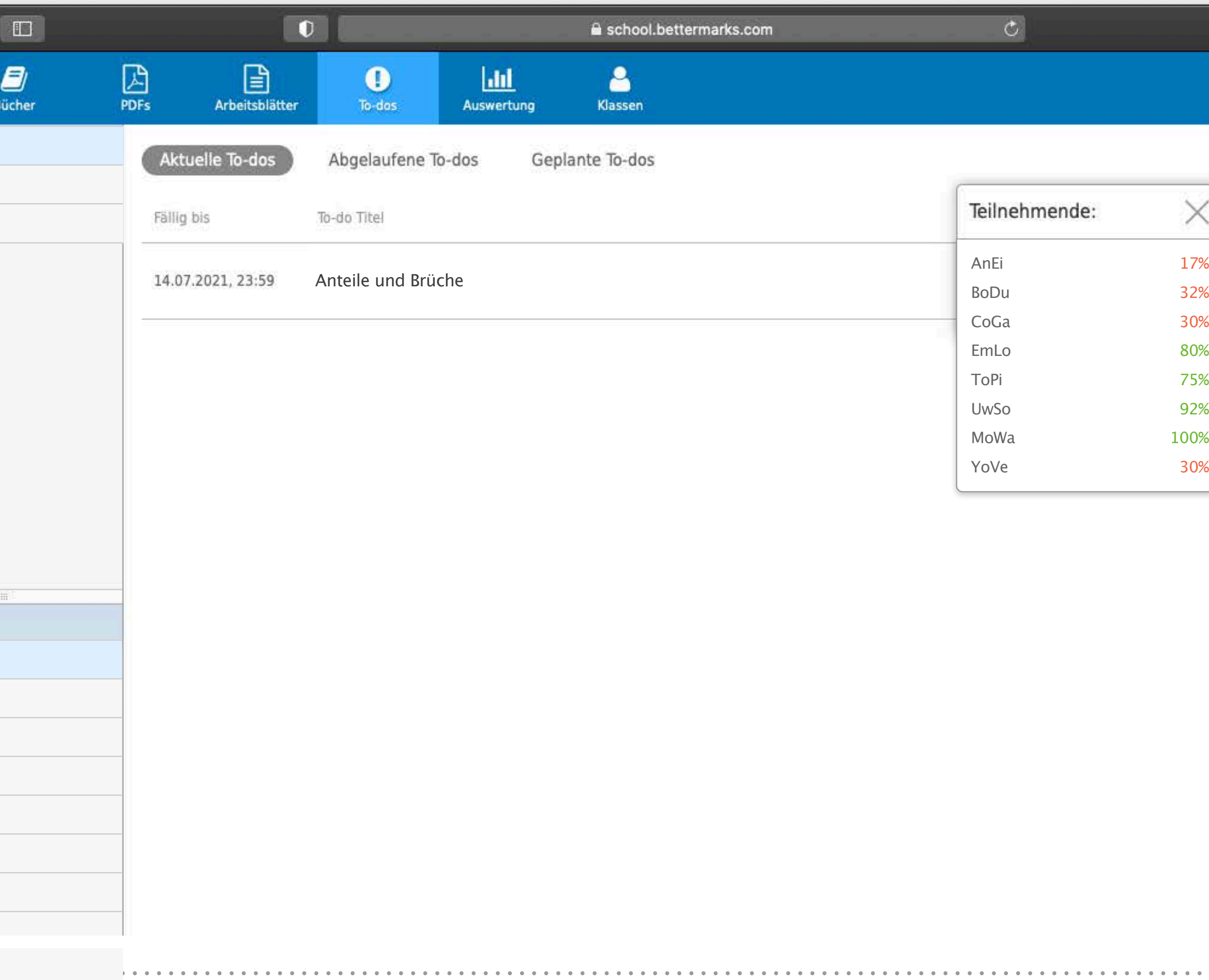

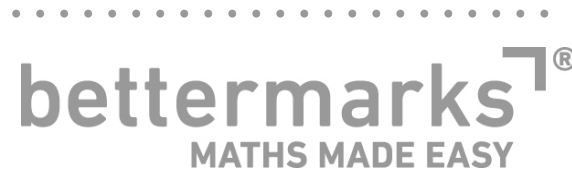

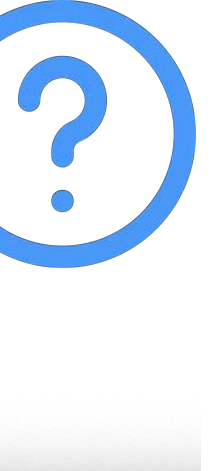

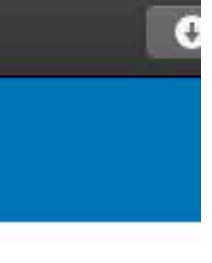

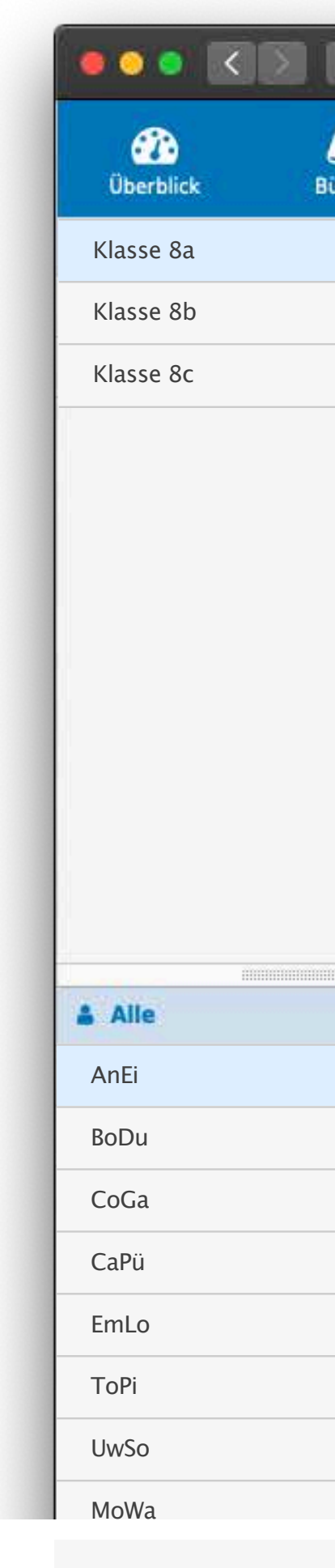

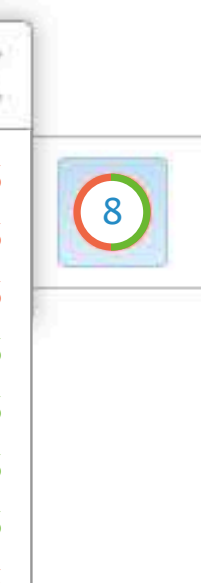

### <span id="page-13-0"></span>**Wie werte ich die Ergebnisse aus?**

#### **Unter "To-dos",**

finden sie die Testbausteine, die sie ihrer Klasse zugewiesen haben. Klicken Sie auf den jeweiligen Kreis, um die Ergebnisse Ihrer Schülerinnen und Schüler zu sehen.

### <span id="page-14-0"></span>**Wie erkenne ich die Wissenslücken?**

Wissenslücken ihrer Schülerinnen und Schüler finden sie unter

#### **"Auswertung/Offene Wissenslücken"**

Wählen sie hier eine Klasse, um einen Überblick aller Wissenslücken zu bekommen. Wählen Sie Schülerinnen und Schüler aus, um die jeweiligen Wissenslücken zu erkennen.

Schülerinnen und Schüler sehen erkannte Wissenslücken in ihrem Lernbereich und finden dort Übungen, um ihre Wissenslücken schließen zu können.

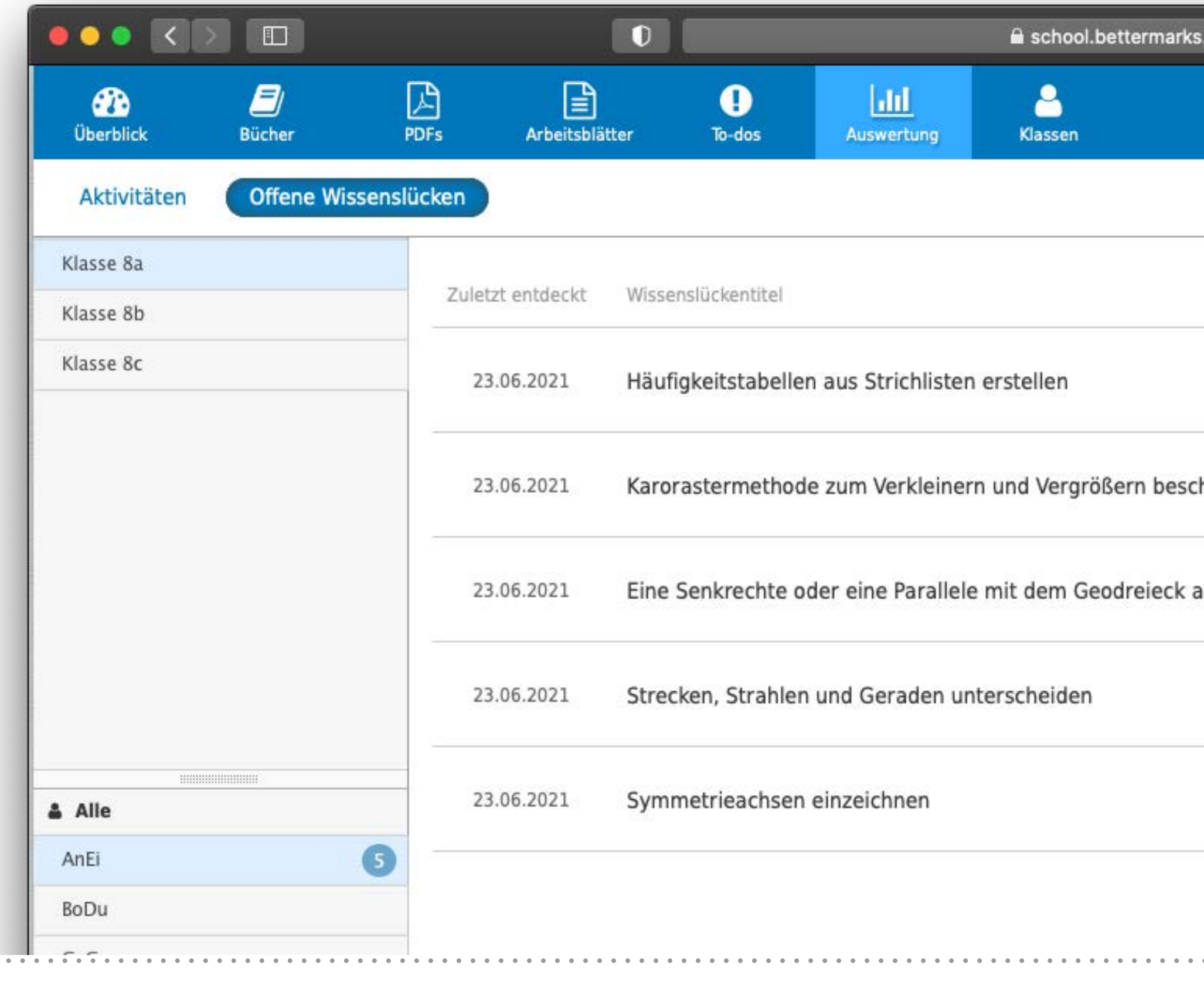

bettermarks

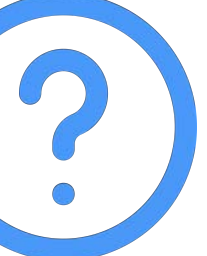

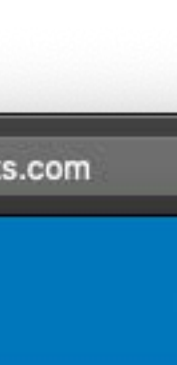

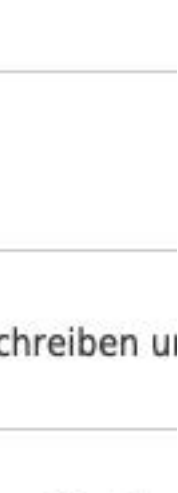

uf Papier

# <span id="page-15-0"></span>**Wie können Schülerinnen und Schüler die Wissenslücken schließen?**

Schülerinnen und Schüler finden entdeckten Wissenslücken im Schülerkonto.

Dazu wählen ihre Schülerinnen und Schüler **"Wissenslücken"** und starten die von bettermarks vorgeschlagene Übung. Wird die Übung mit einem Ergebnis von mindestens 60% beendet, wird die Wissenslücke geschlossen.

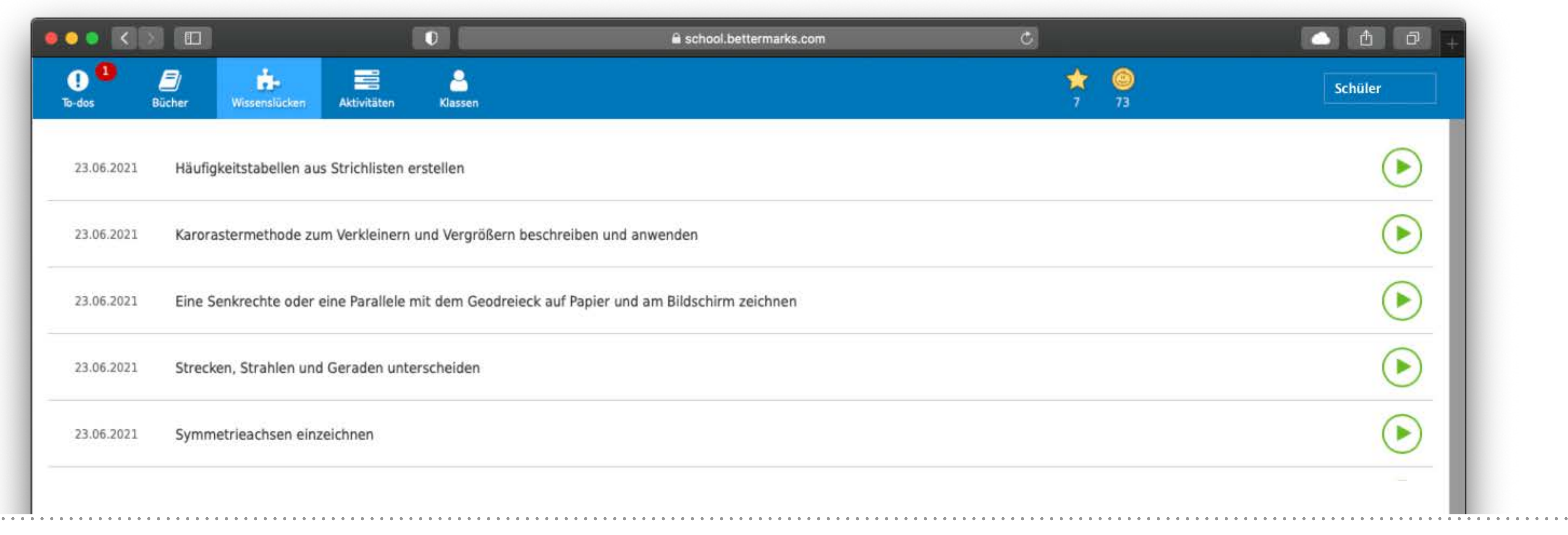

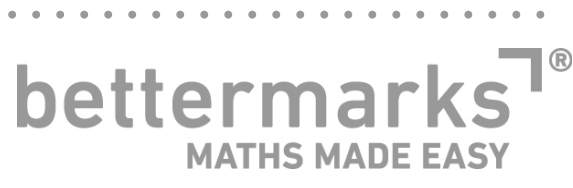

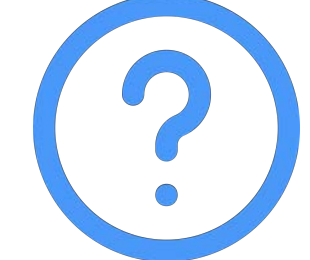

## bettermarks<sup>1</sup>® **MATHS MADE EASY**